Vis-A-Ware: Integrating Spatial and Non-Spatial Visualization for Visibility-Aware Urban Planning.

Thomas Ortner, Johannes Sorger, Harald Steinlechner, Gerd Hesina, Harald Piringer, Eduard Groller. IEEE TVCG 23(2):1139-1151 2017

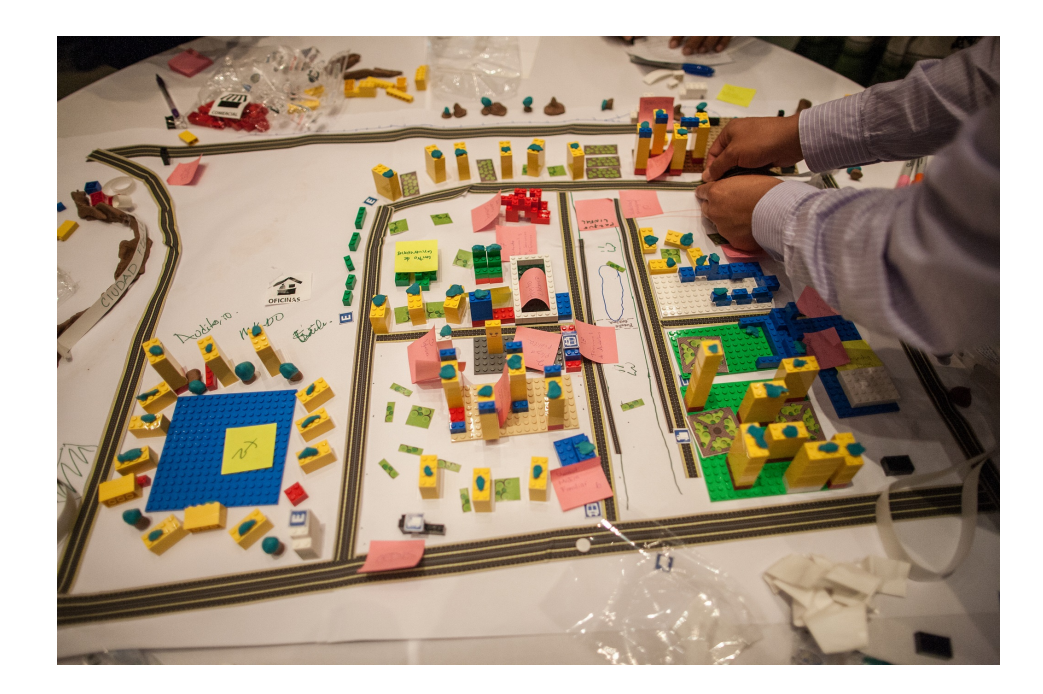

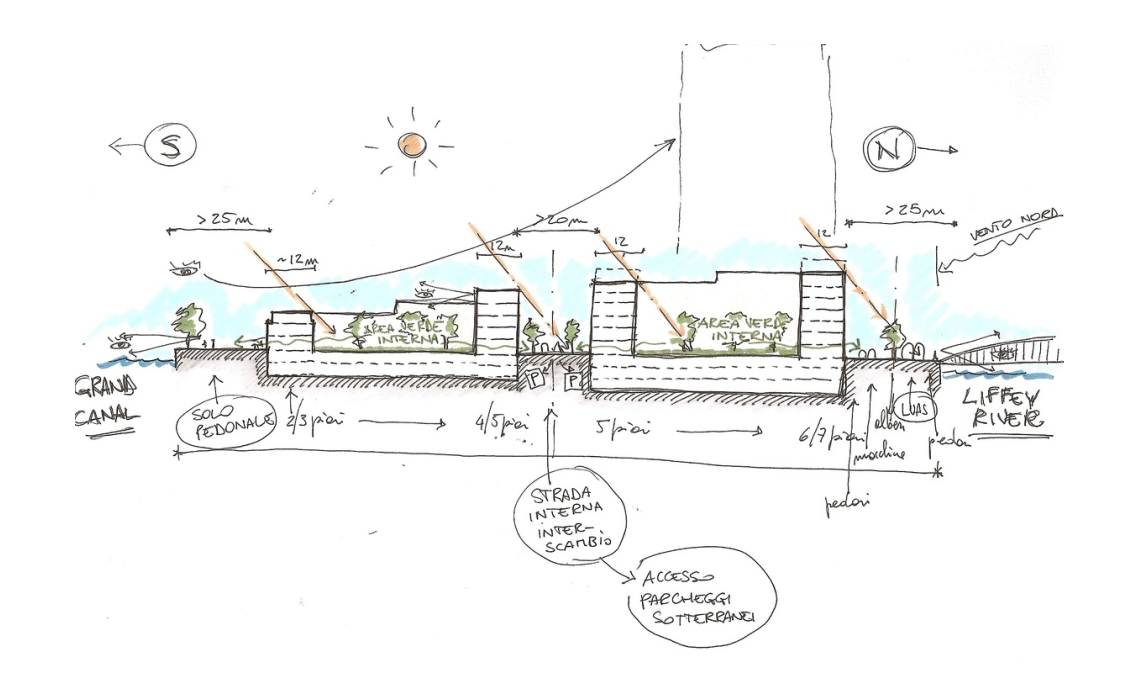

Matthew Chun

# **High Level Overview**

- Urban planning
	- What is the visual impact of new buildings on city scape?
	- How will it look from multiple different perspectives?
	- How can we easily compare different buildings beyond subjective perception?

# **High Level Overview**

- Urban planning
	- What is the visual impact of new buildings on city scape?
	- How will it look from multiple different perspectives?
	- How can we easily compare different buildings beyond subjective perception?
- Vis-A-Ware
	- Qualitative and quantitative evaluation, ranking, and comparison on the different types of "visibility" of candidate buildings from various viewpoints
	- Links together a 3D spatial urban view with non-spatial data for more context

#### Domain Practice

• Experts create visibility and landmark occlusion maps

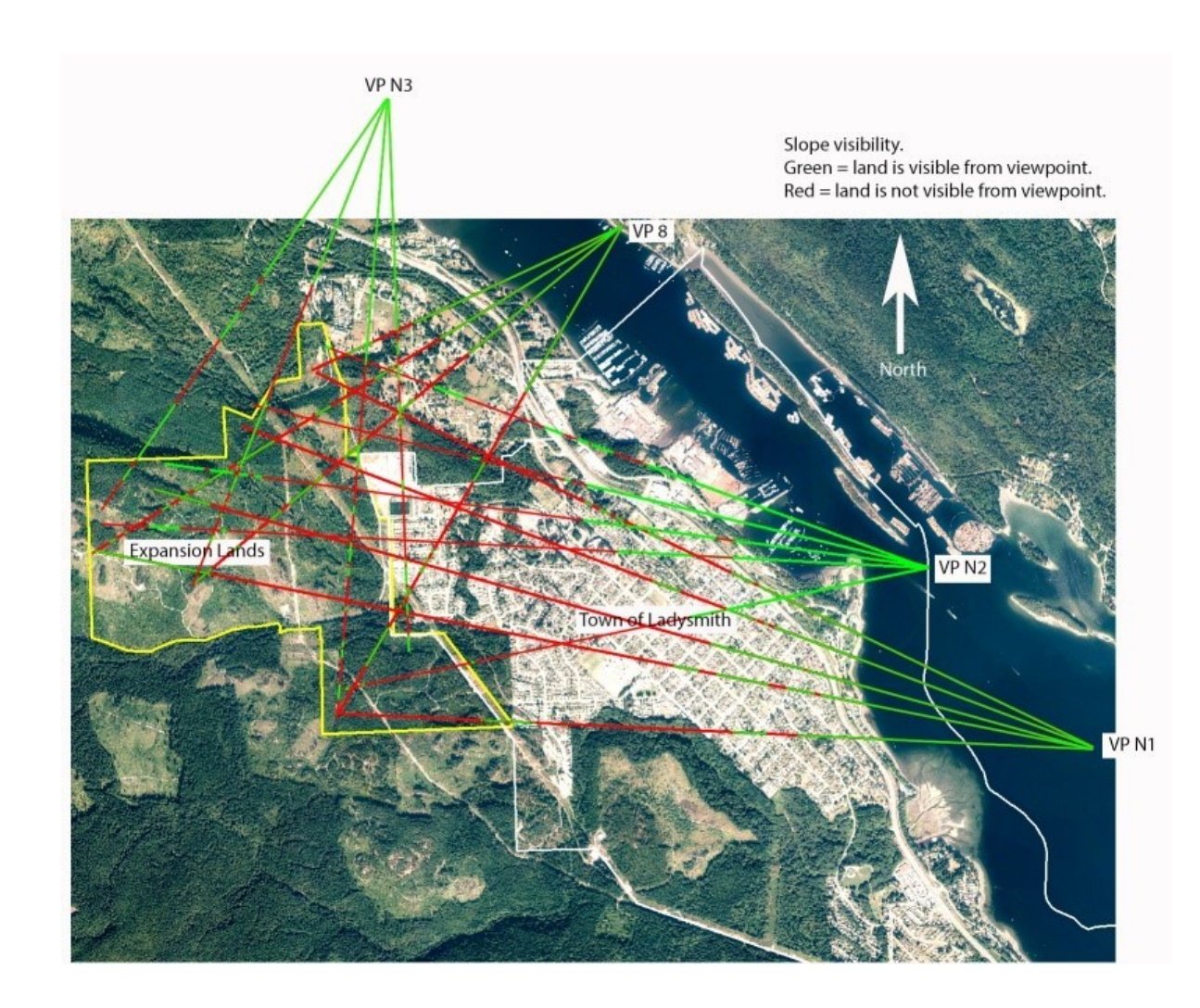

#### Domain Practice

• Photo montages that overlay real images with virtual candidate buildings

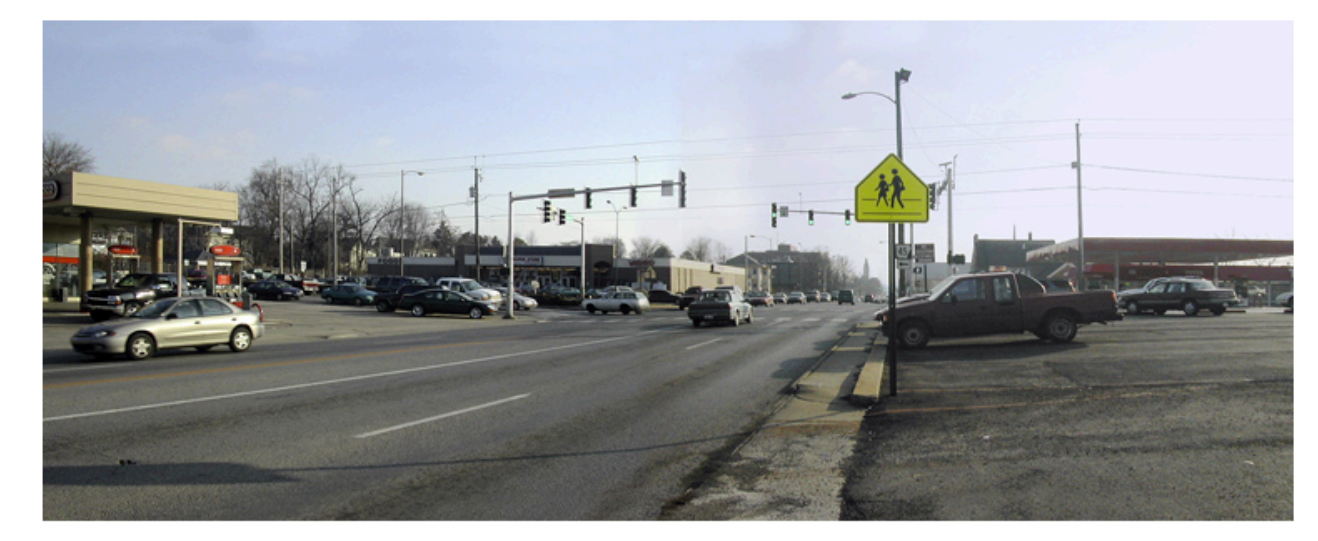

**Before** 

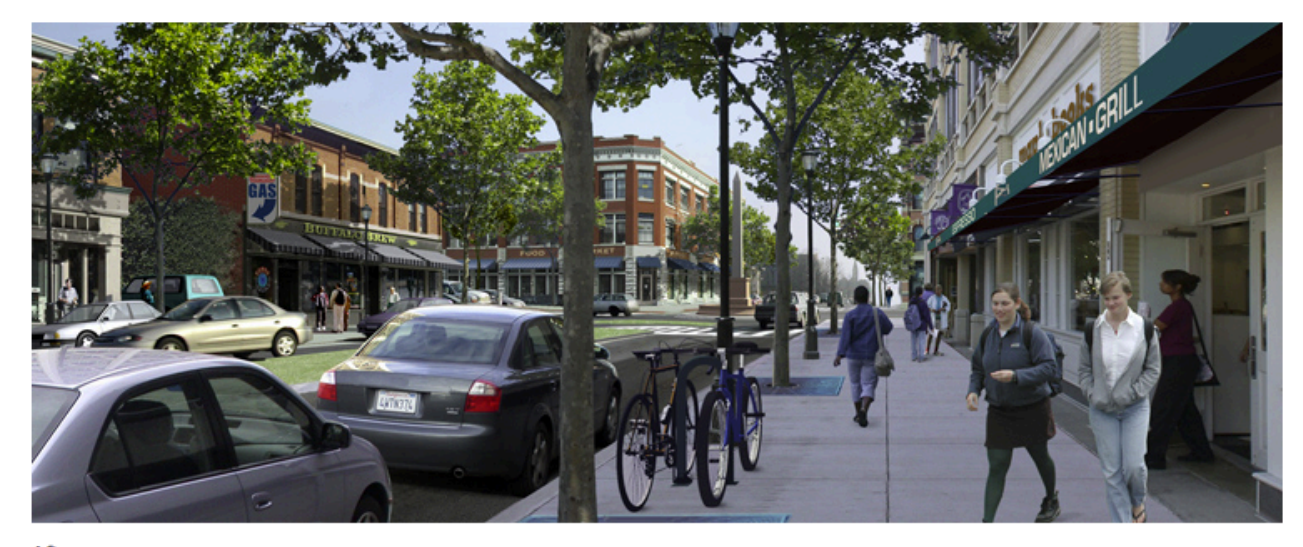

#### Domain Practice

- 3D rendering from a few viewpoints
- Haptic models

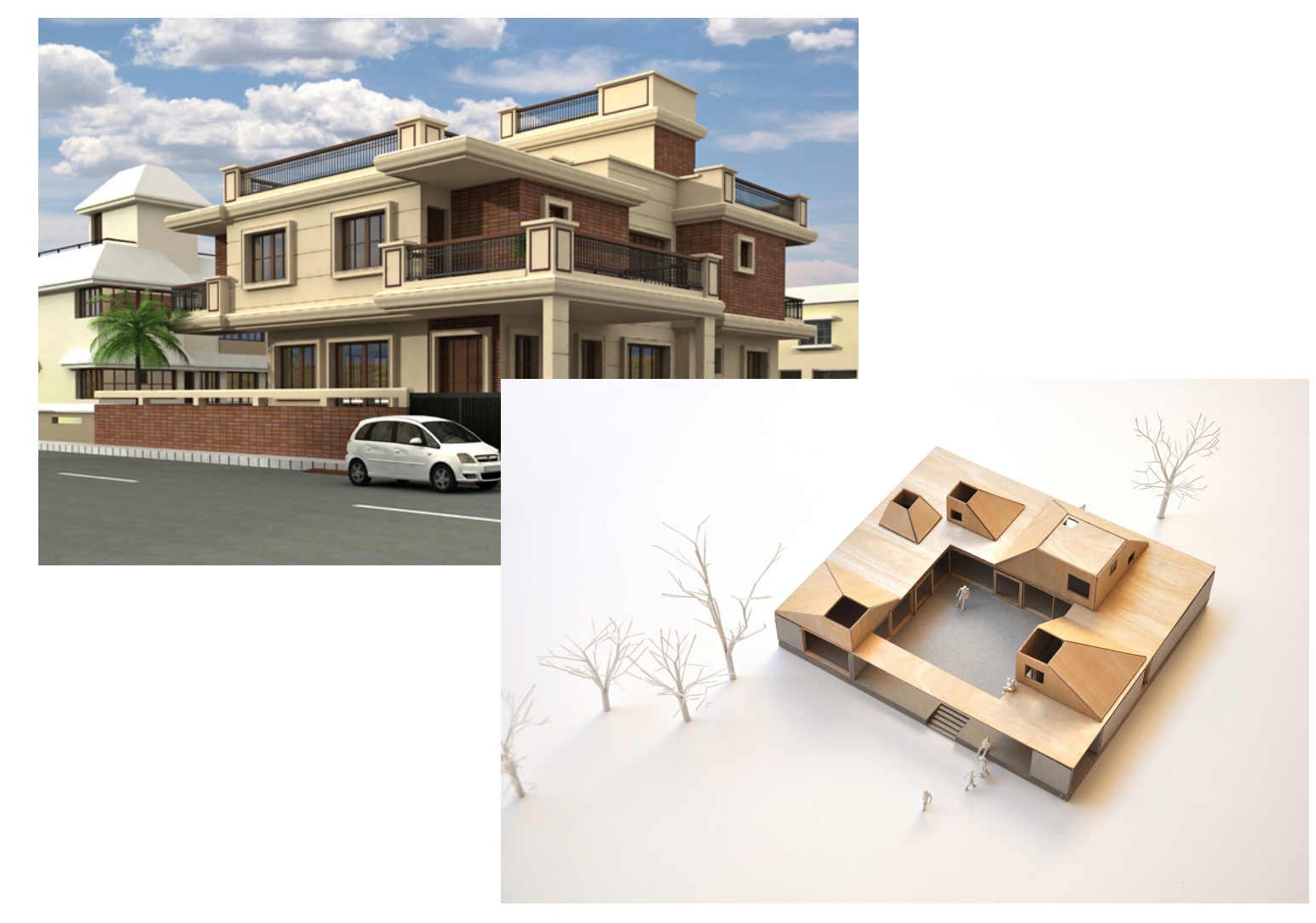

#### Task Analysis

- With a combination of above techniques, compare candidate buildings with respect to visual impact (Current Practices)
	- Qualitative -> Potential subjective bias
	- Can only compare a few viewpoints at a time

### Task Analysis

- With a combination of above techniques, compare candidate buildings with respect to visual impact (Current Practices)
	- Qualitative -> Potential subjective bias
	- Can only compare a few viewpoints at a time
- Can we also compare candidate buildings in a more holistic manner? (Suggested New Practice)
	- Quantitative -> More specificity in details (eg. How occluded)
	- More comparisons possible -> Multiple viewpoints
- Is it possible to combine the current and new approaches?

# **Related Work**

• Occlusion culling

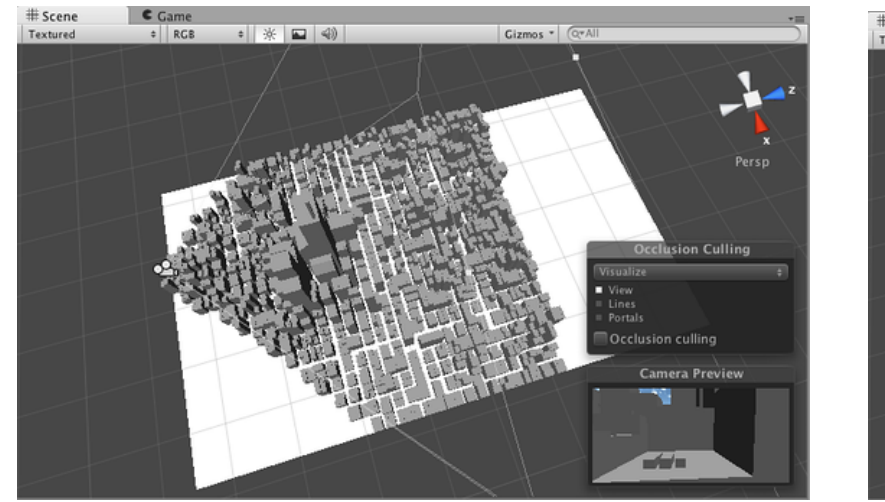

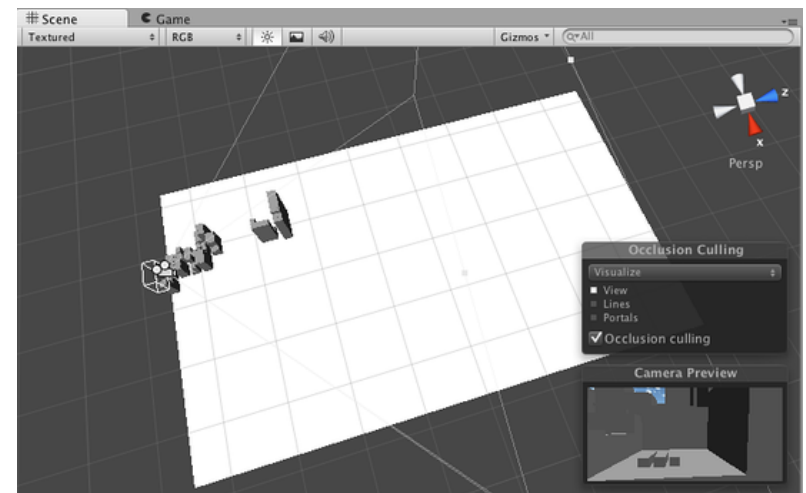

## **Related Work**

- Occlusion culling
- Geographic Info System (GIS)

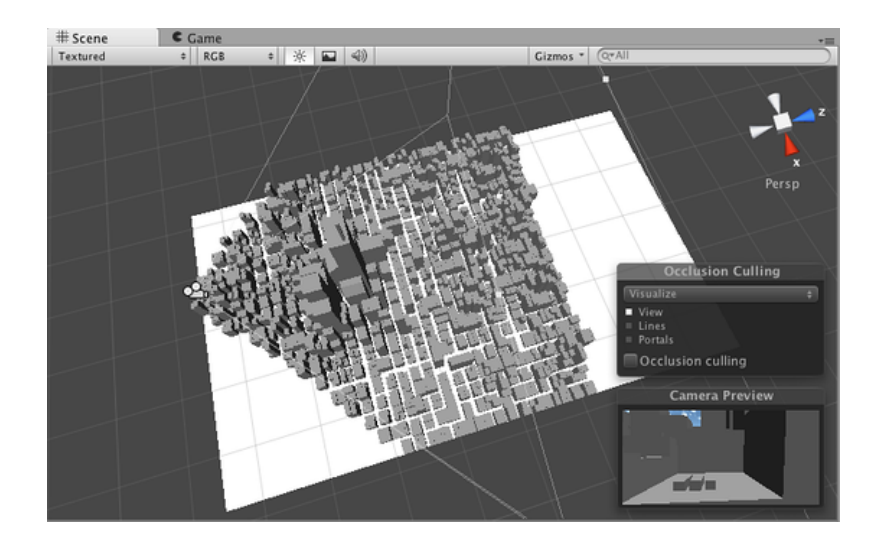

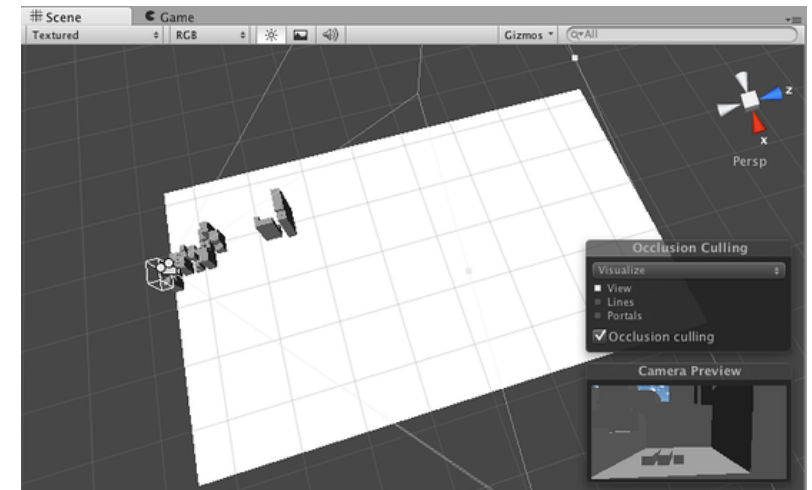

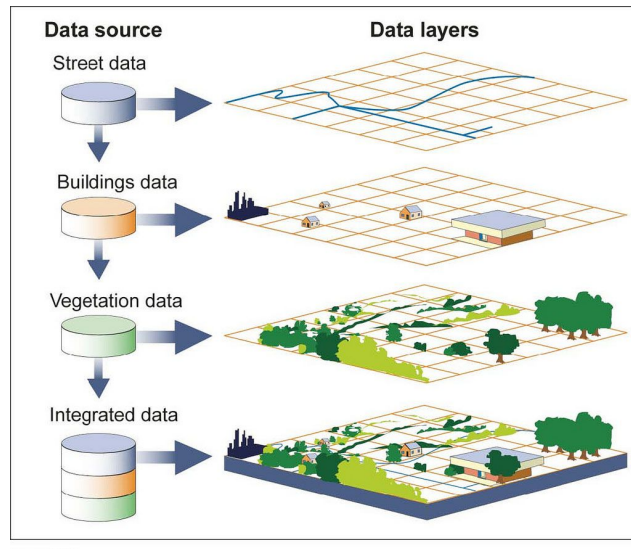

Source: GAO.

# **Related Work**

- Occlusion culling
- Geographic Info System (GIS)
- Multiple Criteria Decision Analysis (MCDA)
- Coordinated **Multiple Views** (CMV)

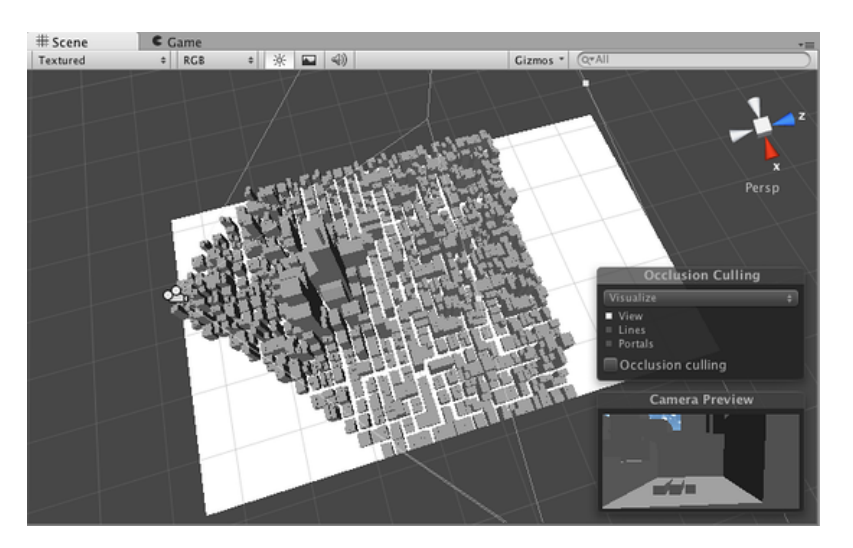

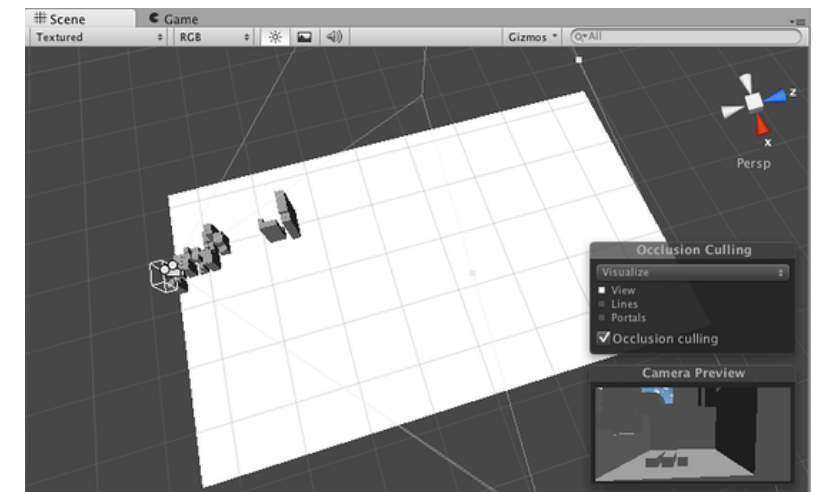

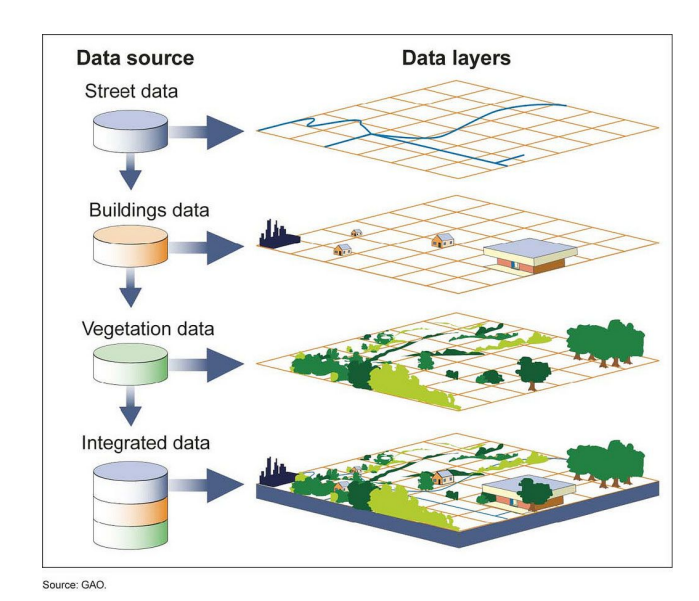

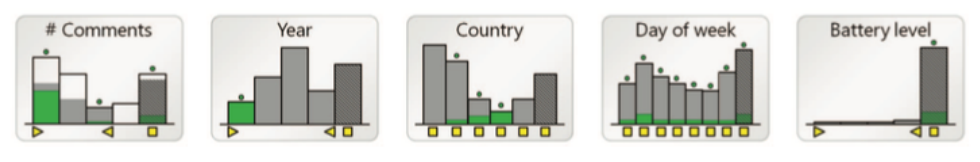

• G1: Compute intuitive metrics for quantifying visual impact of candidates with respect to specific viewpoints

- G1: Compute intuitive metrics for quantifying visual impact of candidates with respect to specific viewpoints
- G2: Tight integration of spatial views and non-spatial views to allow for a linked analysis of quantitative and qualitative data

- G1: Compute intuitive metrics for quantifying visual impact of candidates with respect to specific viewpoints
- G2: Tight integration of spatial views and non-spatial views to allow for a linked analysis of quantitative and qualitative data
- G3: Fast identification of candidates or viewpoints exhibiting high visual impact values

- G1: Compute intuitive metrics for quantifying visual impact of candidates with respect to specific viewpoints
- G2: Tight integration of spatial views and non-spatial views to allow for a linked analysis of quantitative and qualitative data
- G3: Fast identification of candidates or viewpoints exhibiting high visual impact values
- G4: Providing an overview of the spatial distribution of viewpoints with high visual impact

- G1: Compute intuitive metrics for quantifying visual impact of candidates with respect to specific viewpoints
- G2: Tight integration of spatial views and non-spatial views to allow for a linked analysis of quantitative and qualitative data
- G3: Fast identification of candidates or viewpoints exhibiting high visual impact values
- G4: Providing an overview of the spatial distribution of viewpoints with high visual impact
- G5: Intuitive filtering, ranking, and comparison of candidates as well as viewpoints

- G1: Compute intuitive metrics for quantifying visual impact of candidates with respect to specific viewpoints
- G2: Tight integration of spatial views and non-spatial views to allow for a<br>linked analysis of quantitative and qualitative data
- G3: Fast identification of candidates or viewpoints exhibiting high visual impact values
- G4: Providing an overview of the spatial distribution of viewpoints with high visual impact
- G5: Intuitive filtering, ranking, and comparison of candidates as well as viewpoints
- G6: Incorporating exploration and visualization metaphors users are familiar with from existing tools

# Video

• https://vimeo.com/183311609

#### Vis-A-Ware

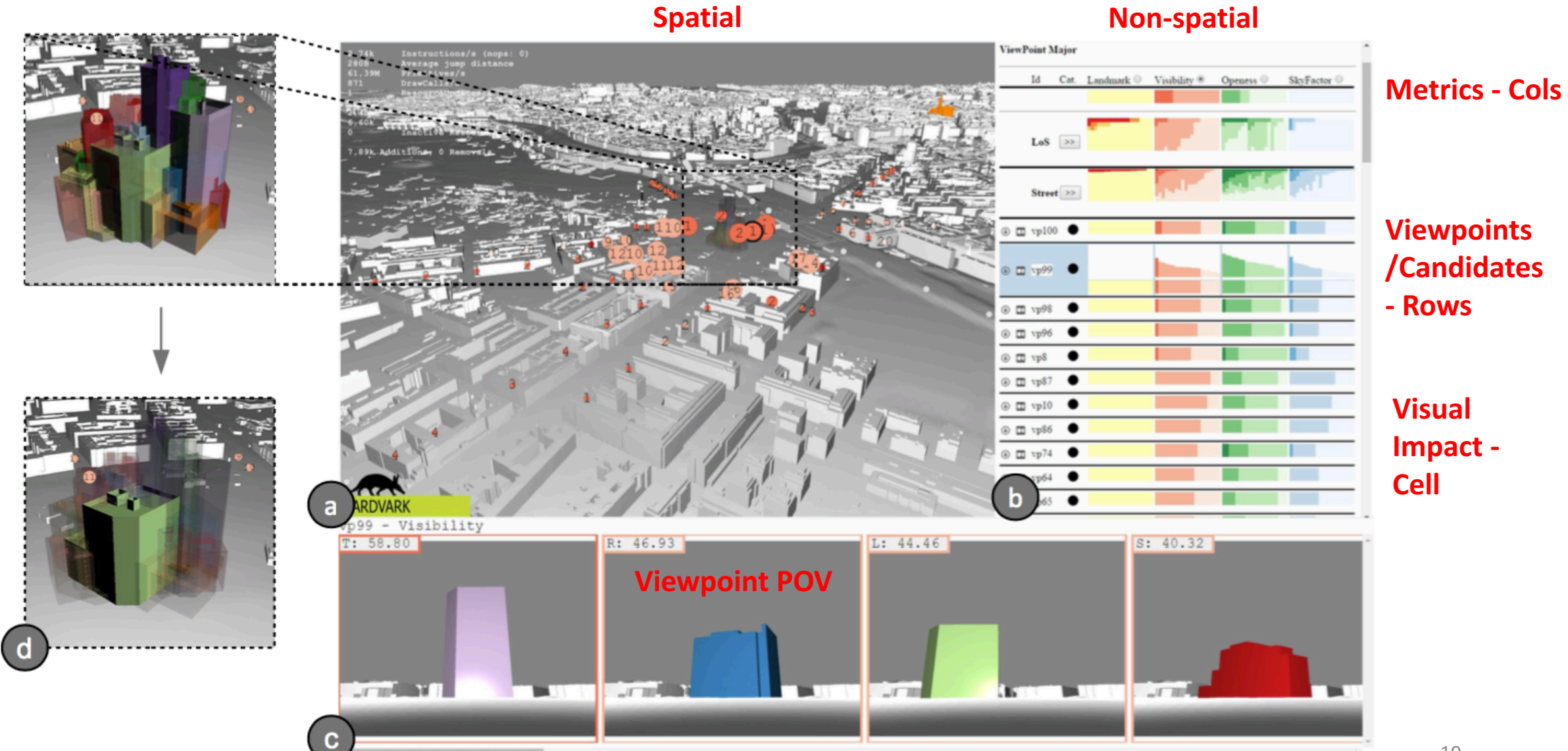

# System Overview - Visual Impact Metrics (VIM)

- Coded by "false colour" -> colour that stands out in a scene
	- Landmarks are red
	- Sky is blue
	- Openness is green
	- Candidate building is orange

#### Different Visual Impact Metrics (VIMs):

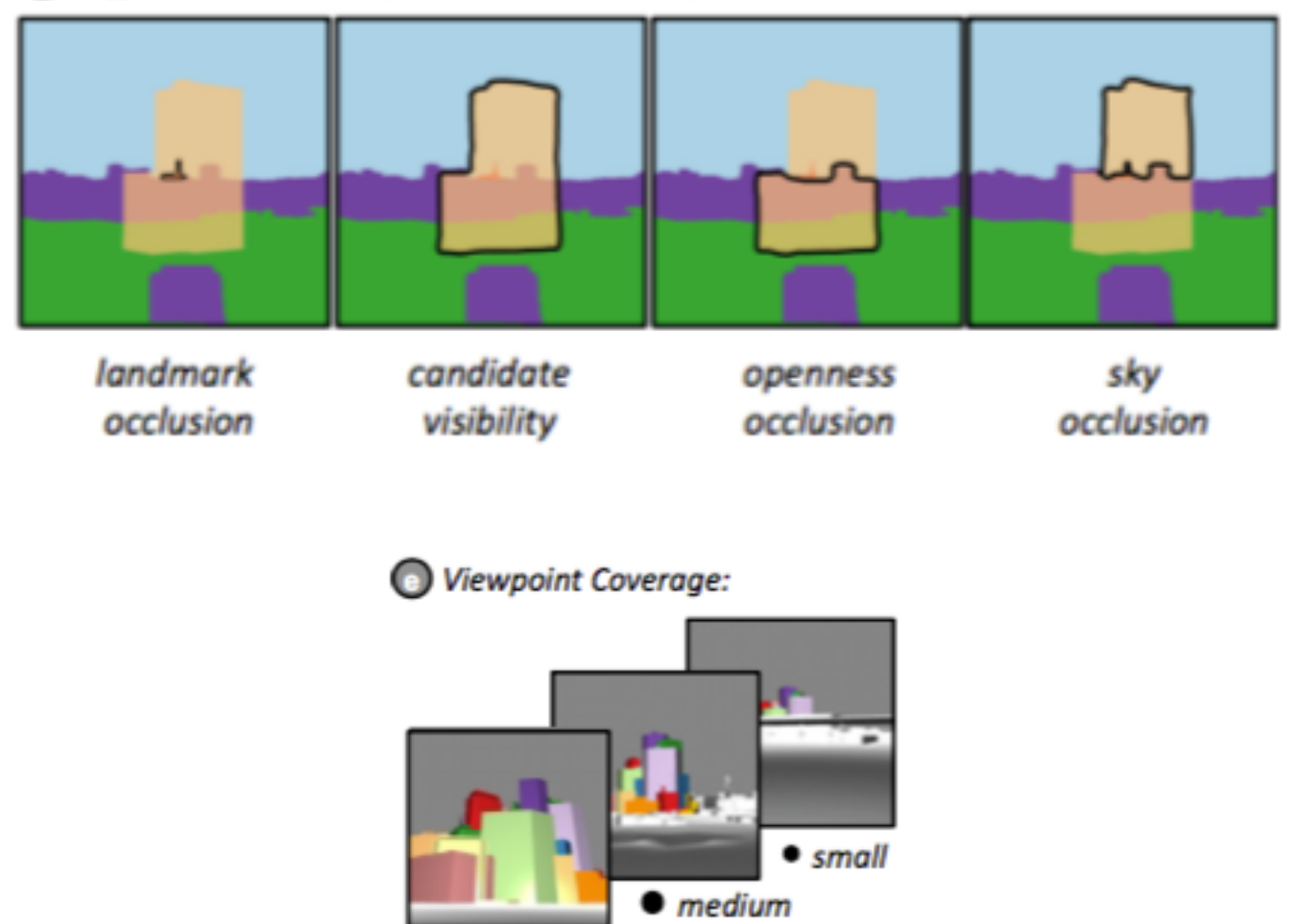

 $\bullet$  large

# System Overview - Visual Impact Metrics (VIM)

- Coded by "false colour" -> colour that stands out in a scene
	- Landmarks are red
	- Sky is blue
	- Openness is green
	- Candidate building is orange
- To get a number, normalized on a ratio
	- # of pixels of VIM of interest/# of candidate pixels
	- Bin categories
		- Low, medium, high, very high
- How relevant is particular viewpoint?
	- all candidate pixels/total number of image pixels
	- Bin categories
		- Small, medium, high

Different Visual Impact Metrics (VIMs):

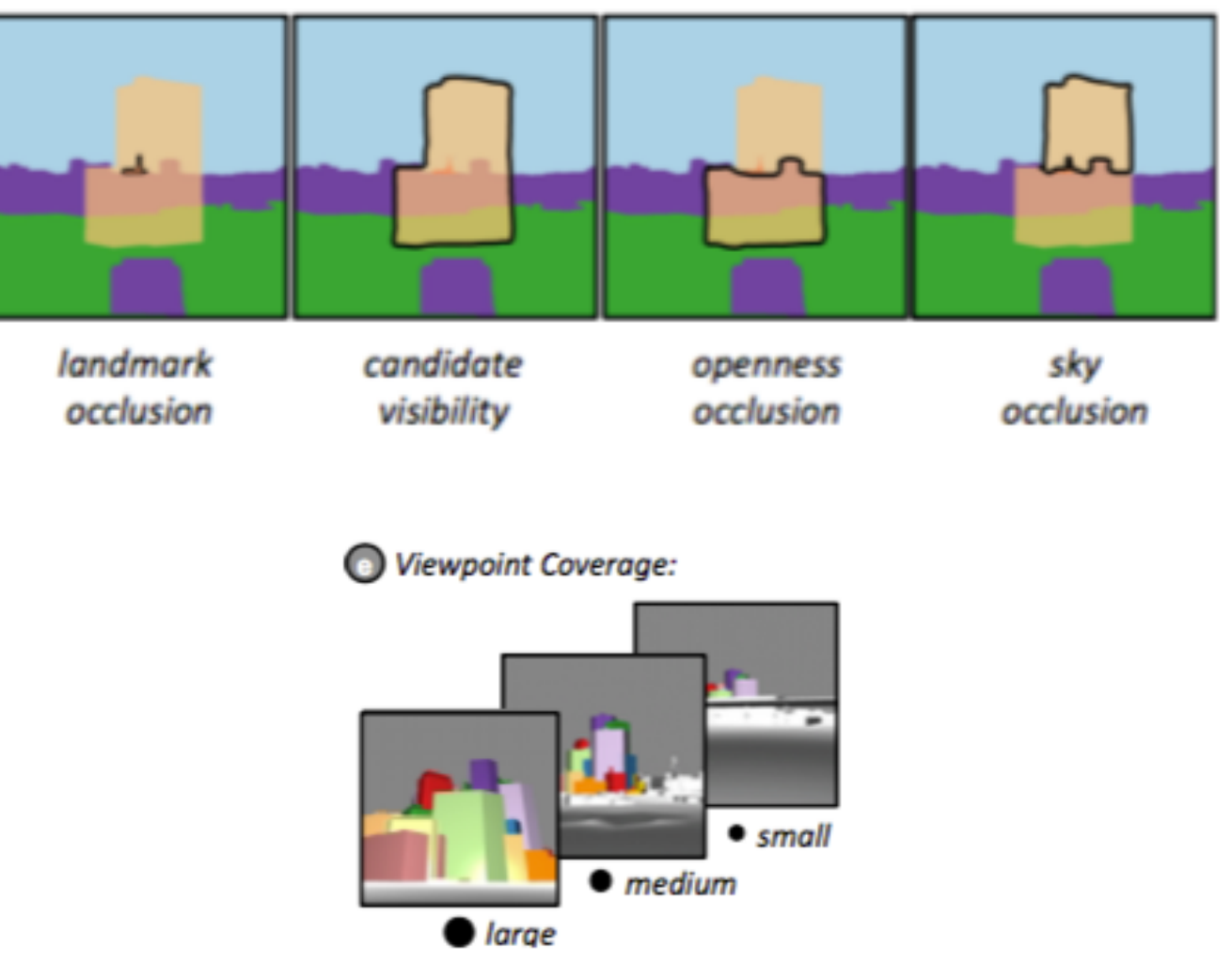

System Overview – Transposable Ranking View (TRV)

- Main way to filter, rank, compare candidates based on VIM
- Data Model

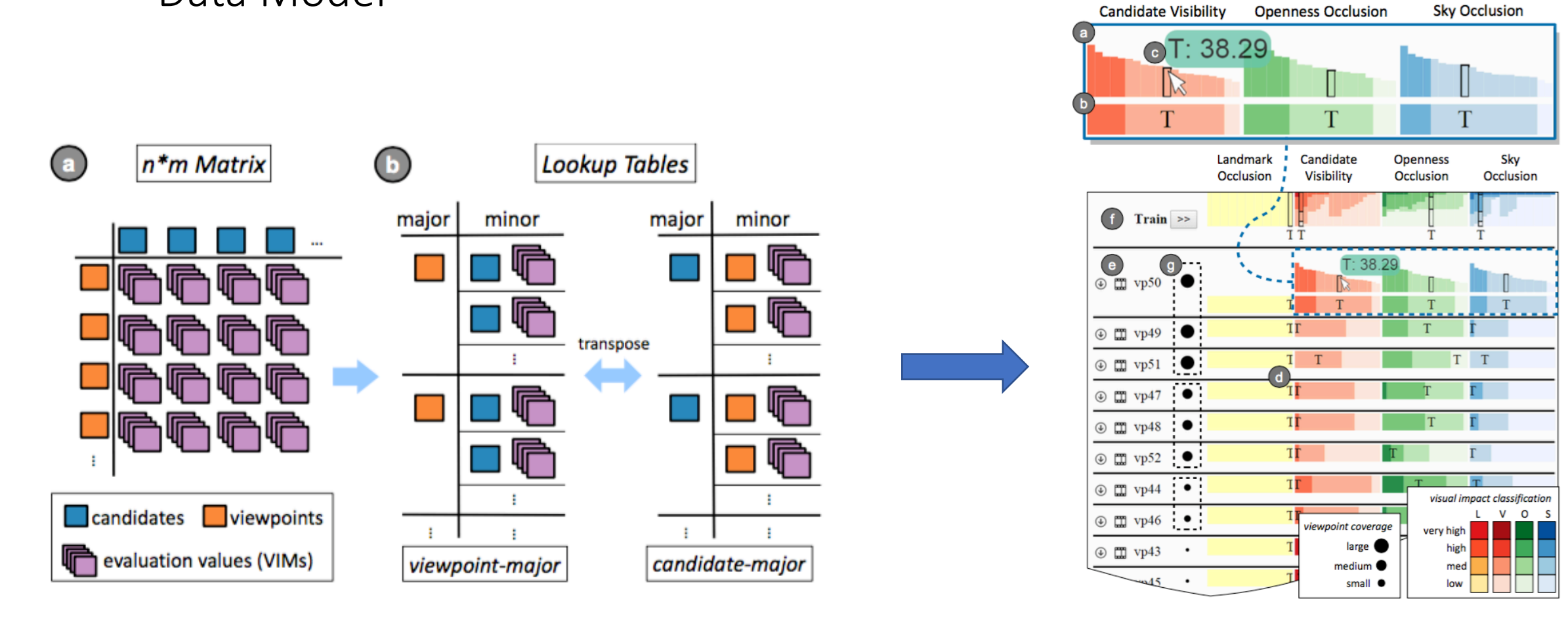

Viewpoint Major Mode

a) Bar charts show VIM for each candidate (letter) in distribution, saturation shows impact class

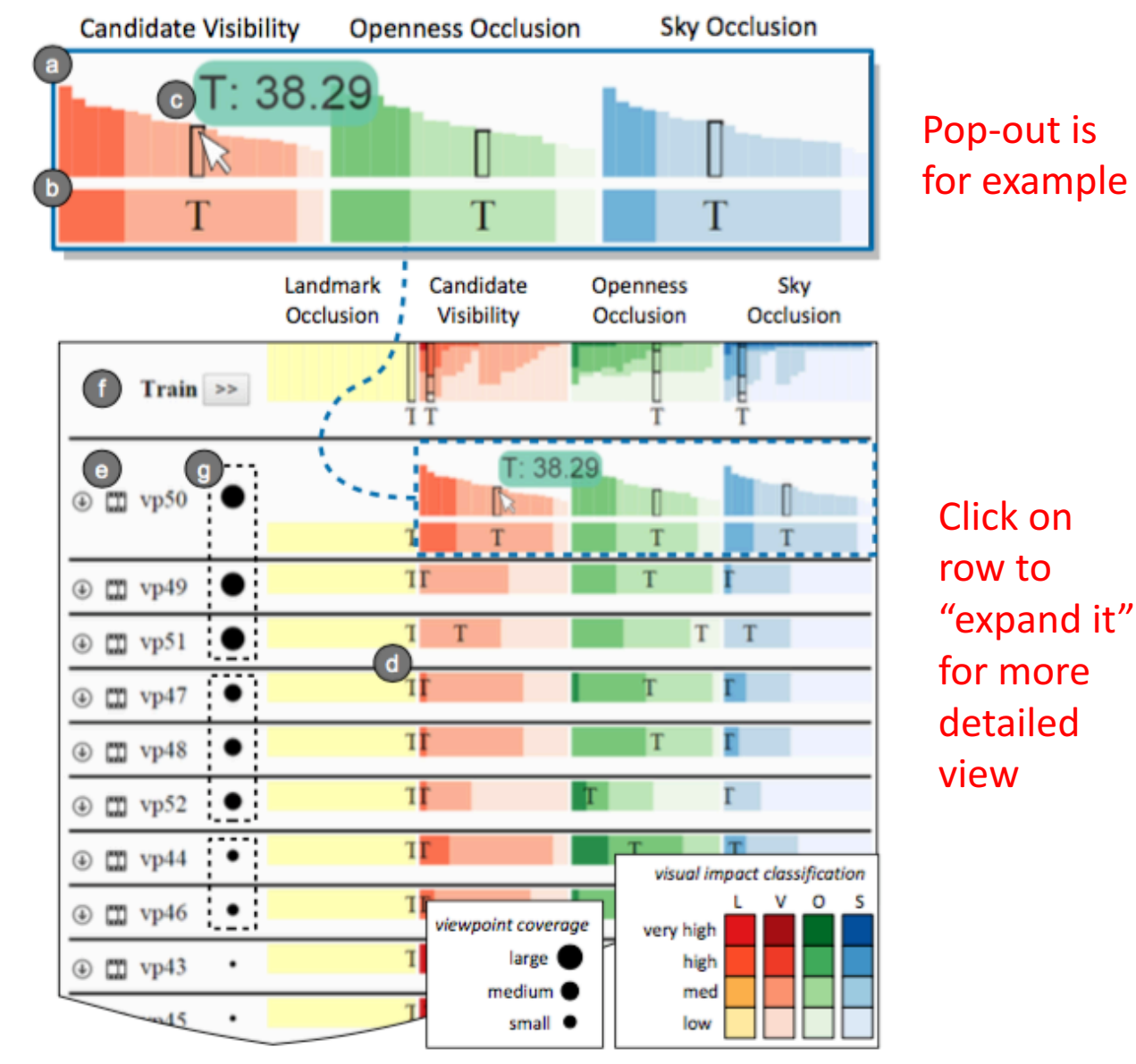

- a) Bar charts show VIM for each candidate (letter) in distribution, saturation shows impact class
- b) Stacked bar chart is compact rep. of bar charts

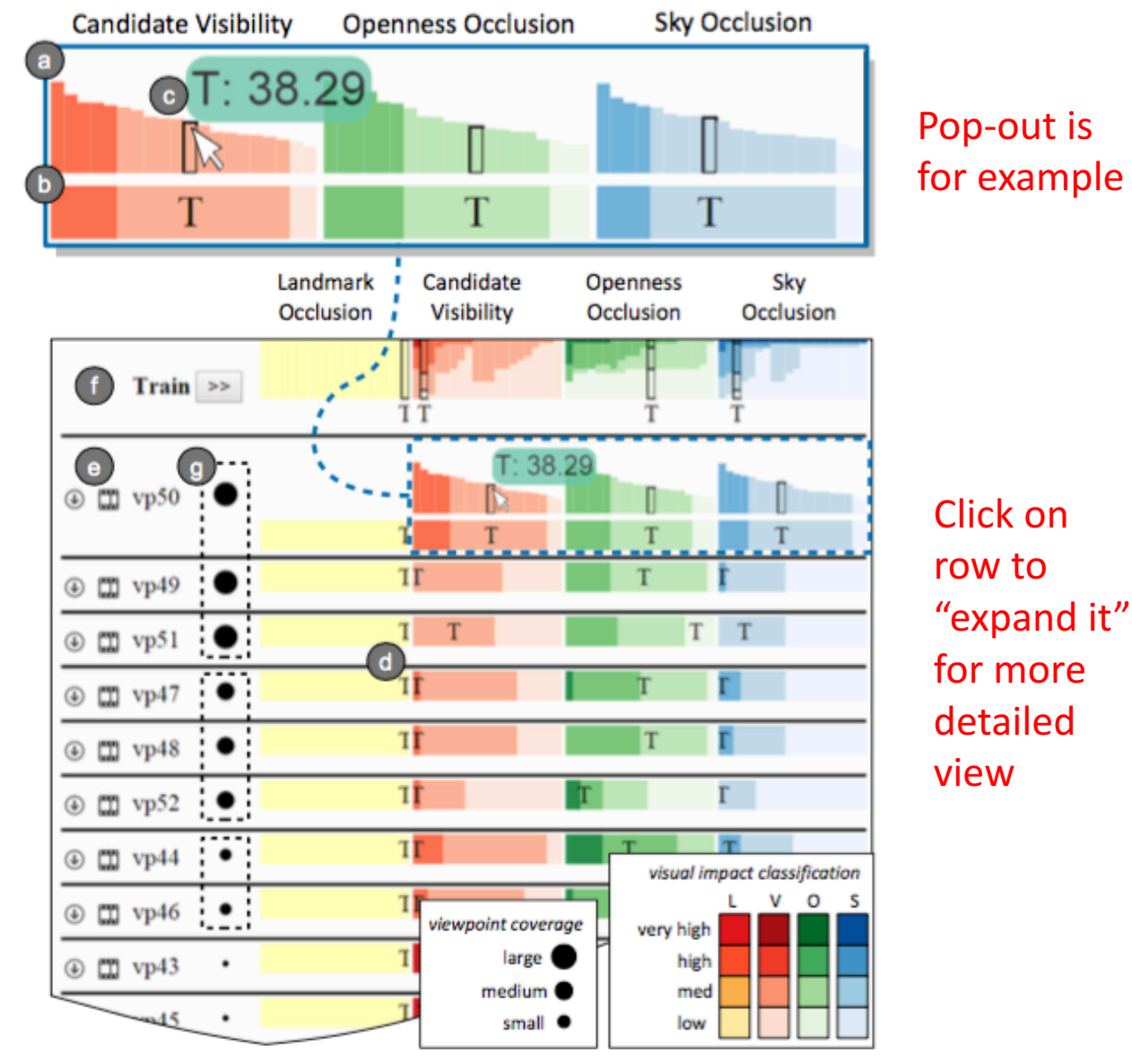

- a) Bar charts show VIM for each candidate (letter) in distribution, saturation shows impact class
- b) Stacked bar chart is compact rep. of bar charts
- c) Linked peek brushing shows detail on demand and current candidate across other viewpoints (letter)

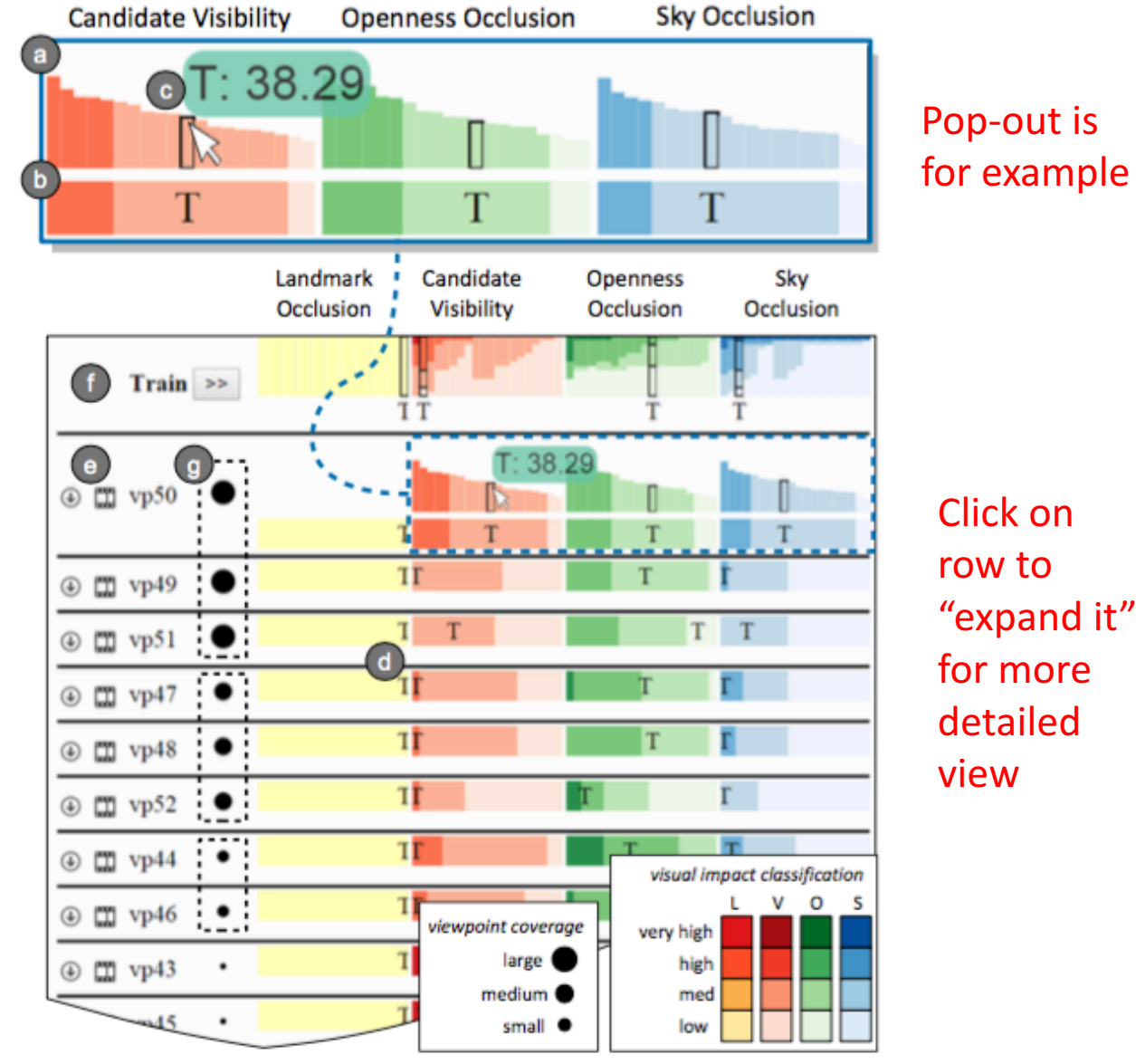

- a) Bar charts show VIM for each candidate (letter) in distribution, saturation shows impact class
- b) Stacked bar chart is compact rep. of bar charts
- c) Linked peek brushing shows detail on demand and current candidate across other viewpoints (letter)
- d) Any row that is ranked by distribution scores over all viewpoints

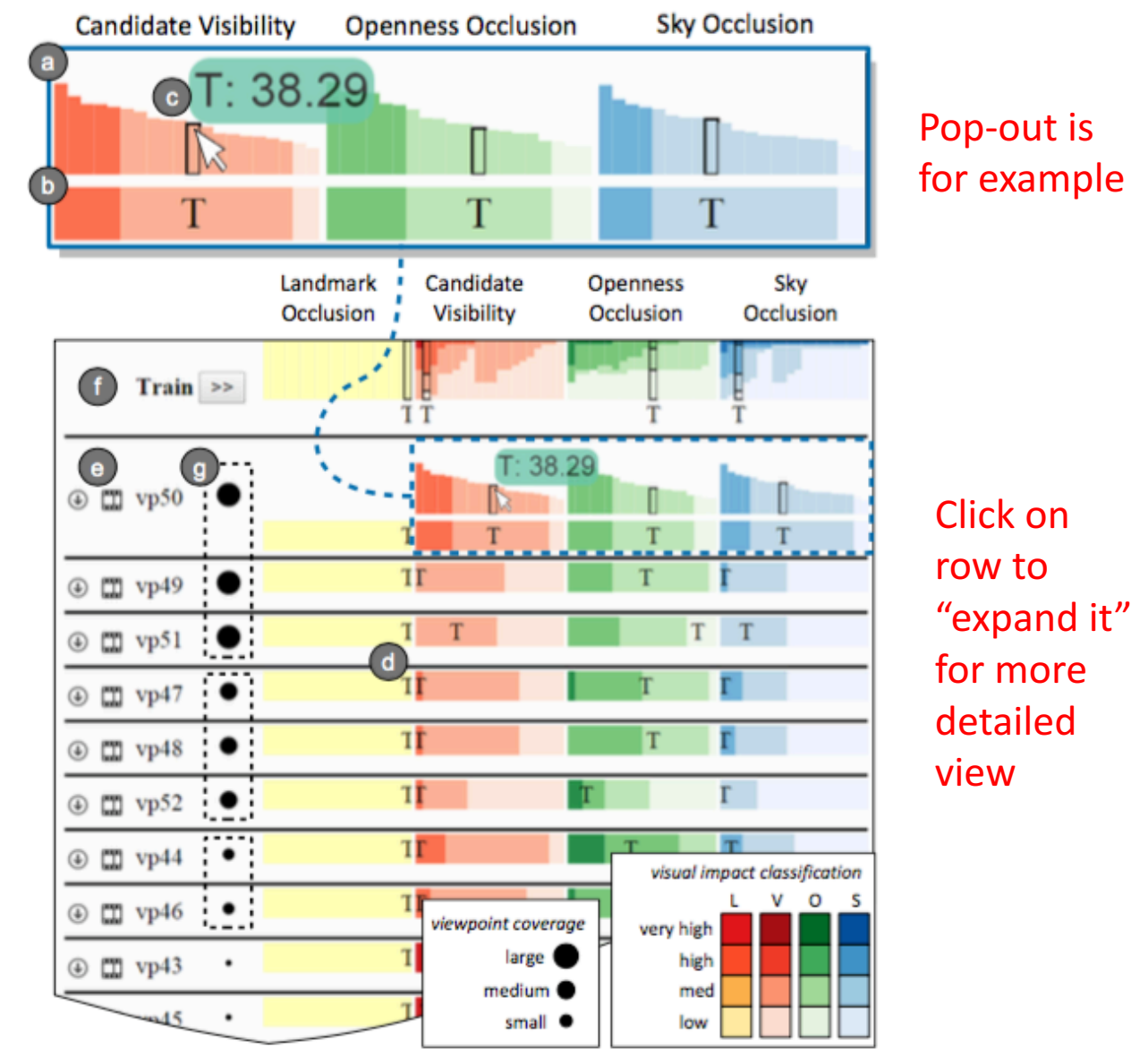

- a) Bar charts show VIM for each candidate (letter) in distribution, saturation shows impact class
- b) Stacked bar chart is compact rep. of bar charts
- c) Linked peek brushing shows detail on demand and current candidate across other viewpoints (letter)
- d) Any row that is ranked by distribution scores over all viewpoints
- e) Arrow icon loads into spatial view of tool (Map)

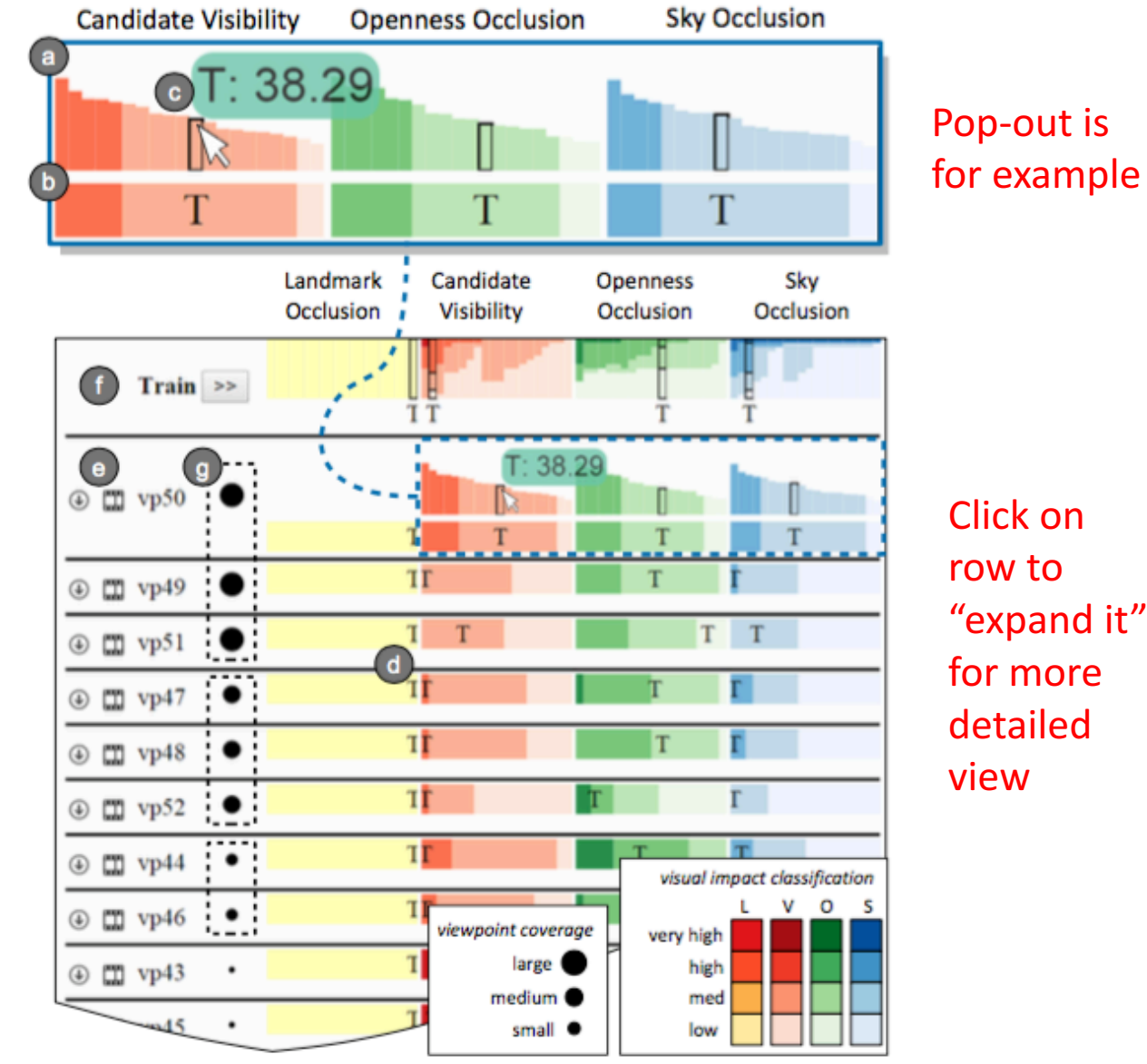

- a) Bar charts show VIM for each candidate (letter) in distribution, saturation shows impact class
- b) Stacked bar chart is compact rep. of bar charts
- c) Linked peek brushing shows detail on demand and current candidate across other viewpoints (letter)
- d) Any row that is ranked by distribution scores over all viewpoints
- e) Arrow icon loads into spatial view of tool (Map)
- f) A high level summary of a category of viewpoint

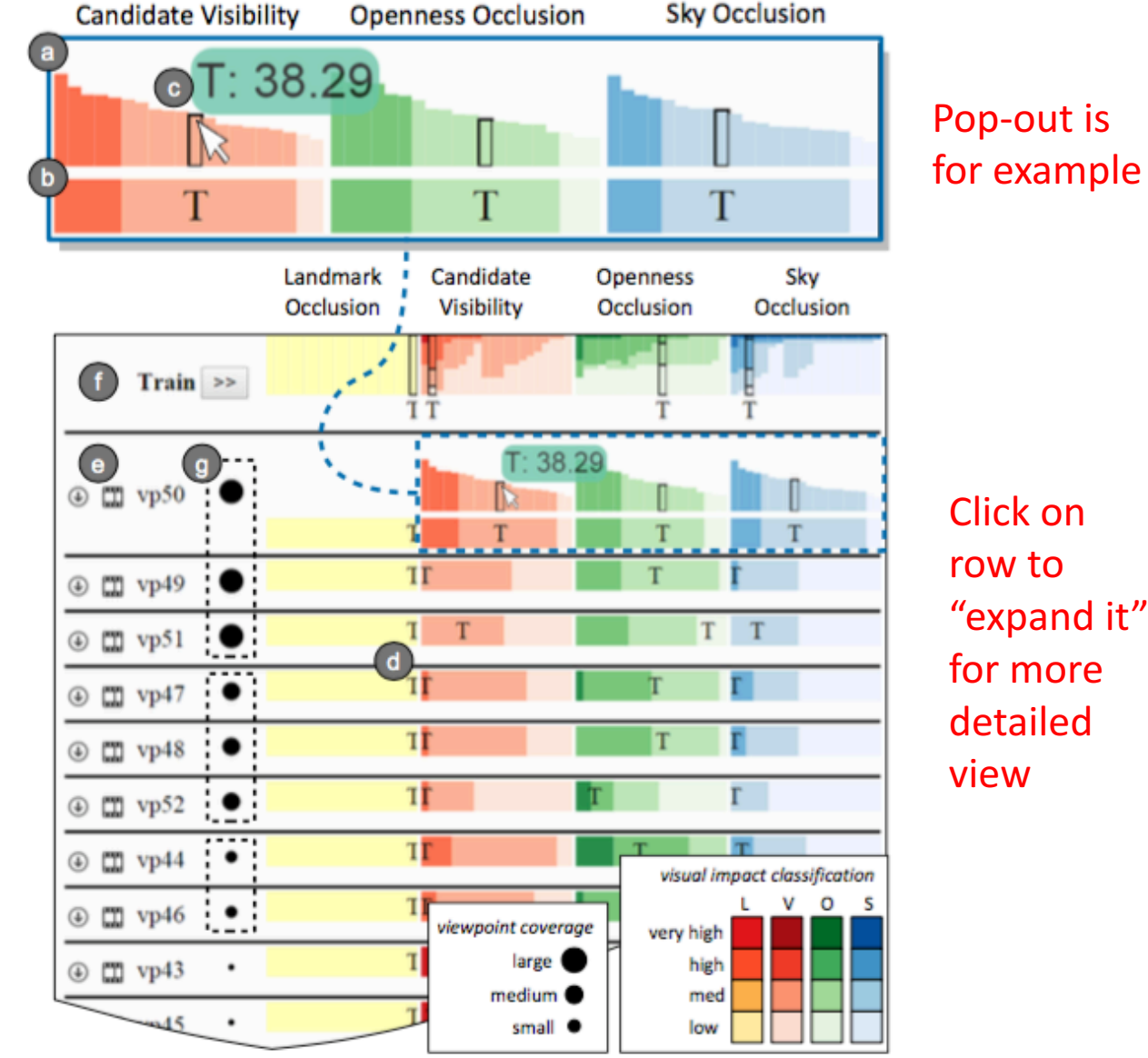

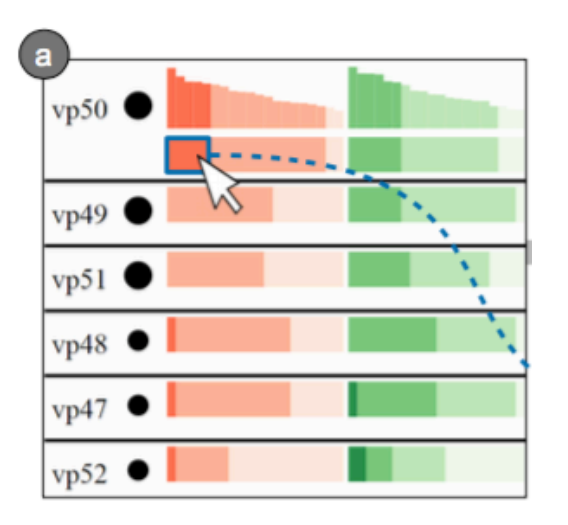

Select high impact VIM portion across all viewpoints (Candidate Visibility) of interest

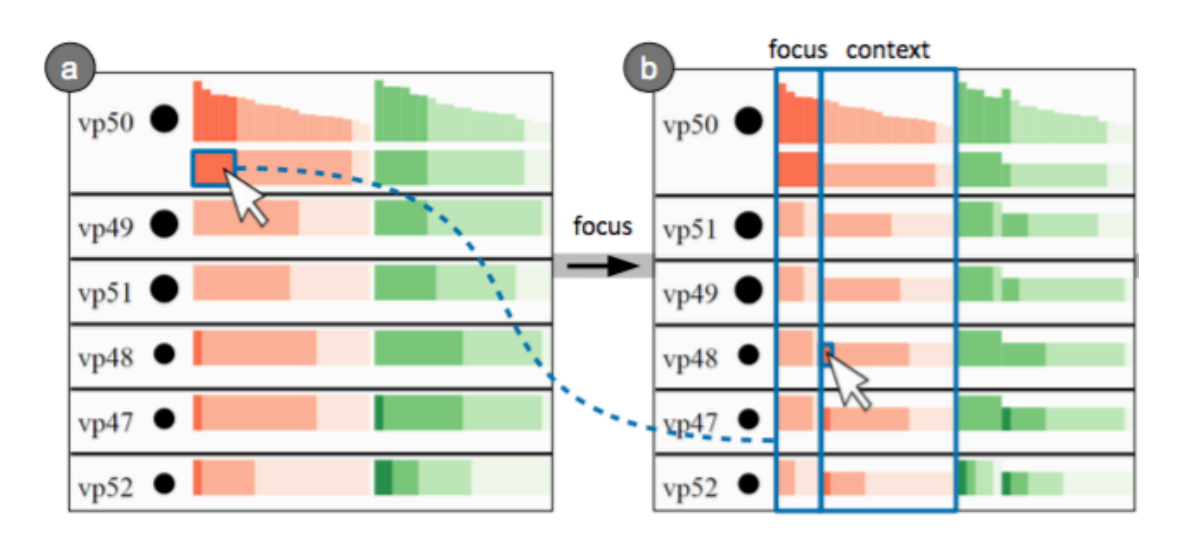

Focused subset now emphasized with split heightened bar charts (left). Remaining distribution lowered in height for context (right).

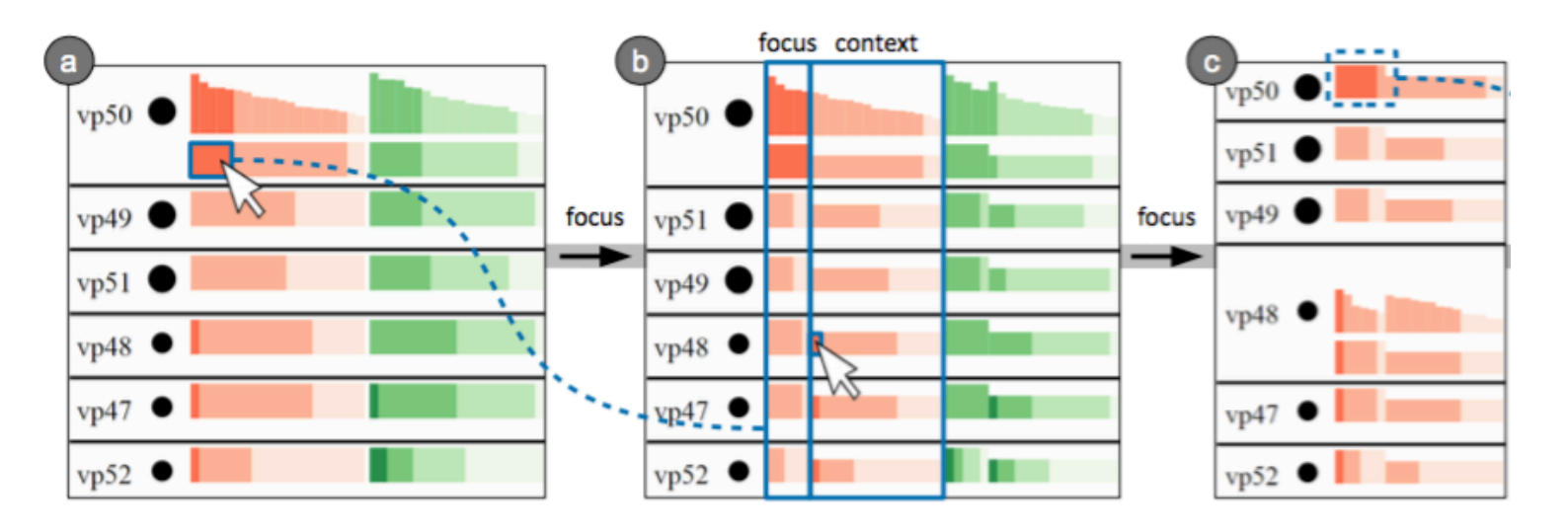

Can focus again. Can expand a row (vp48) for more detailed bar  $chart \rightarrow exact$ candidate VIM values

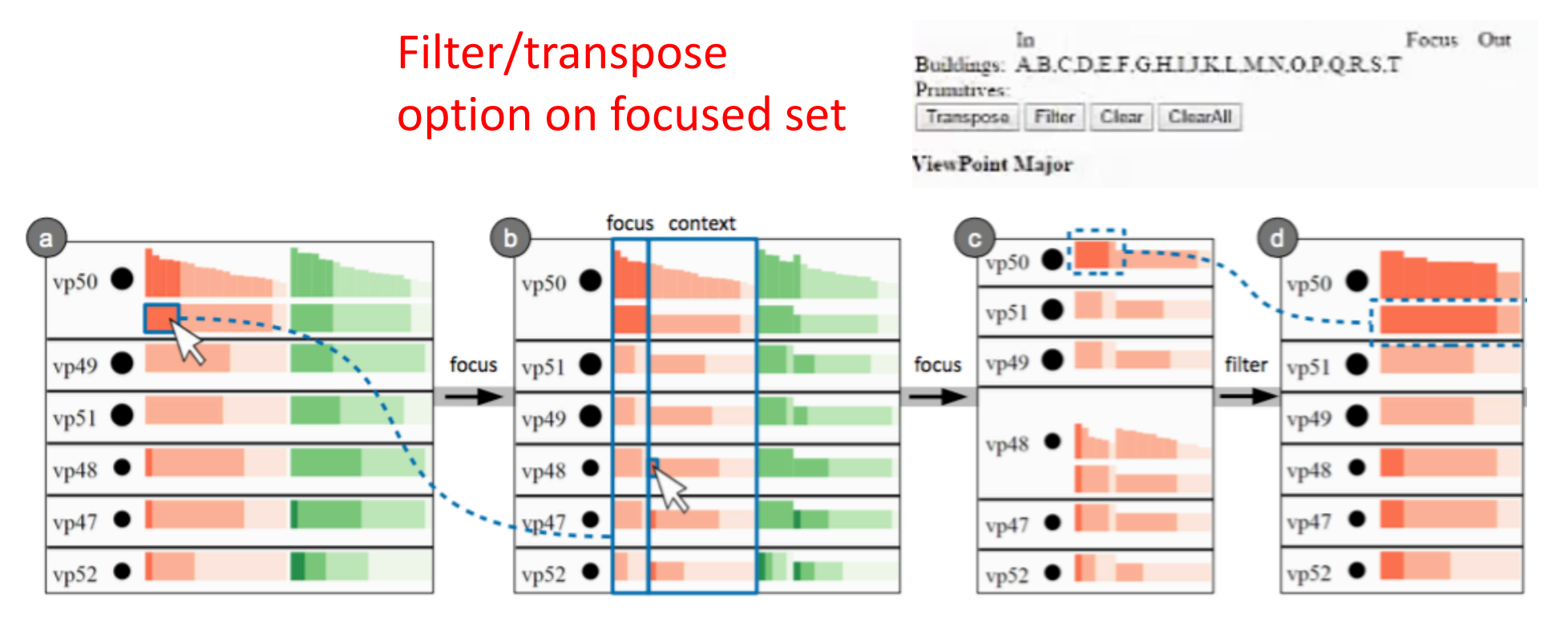

Use filter option above to see filtered viewpoint distributions now. Emphasize focused area for inspection.

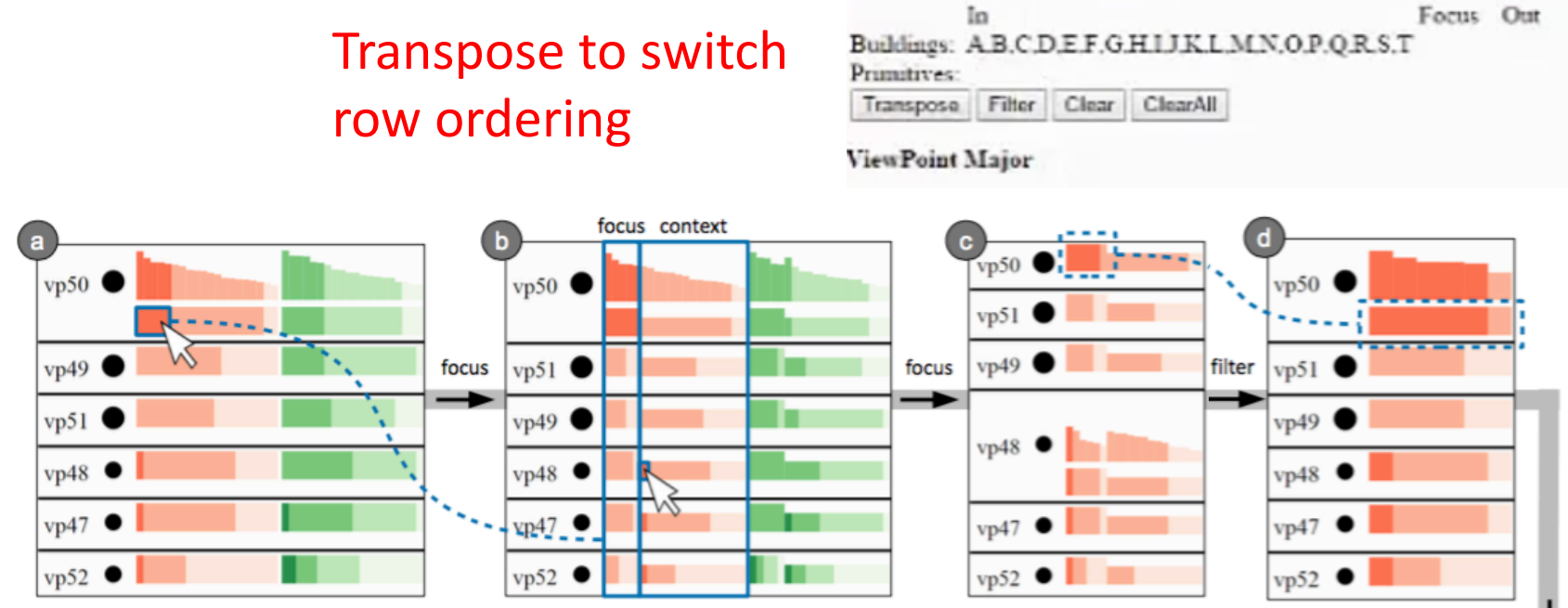

After transpose, rows now show per candidate, viewpoint based VIM distributions on filtered set

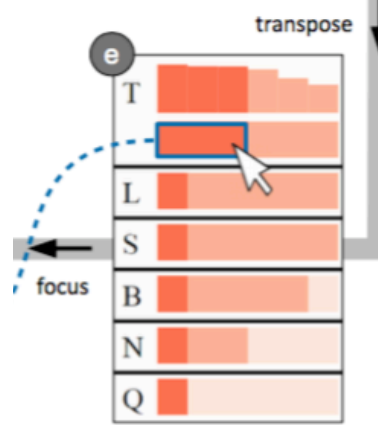

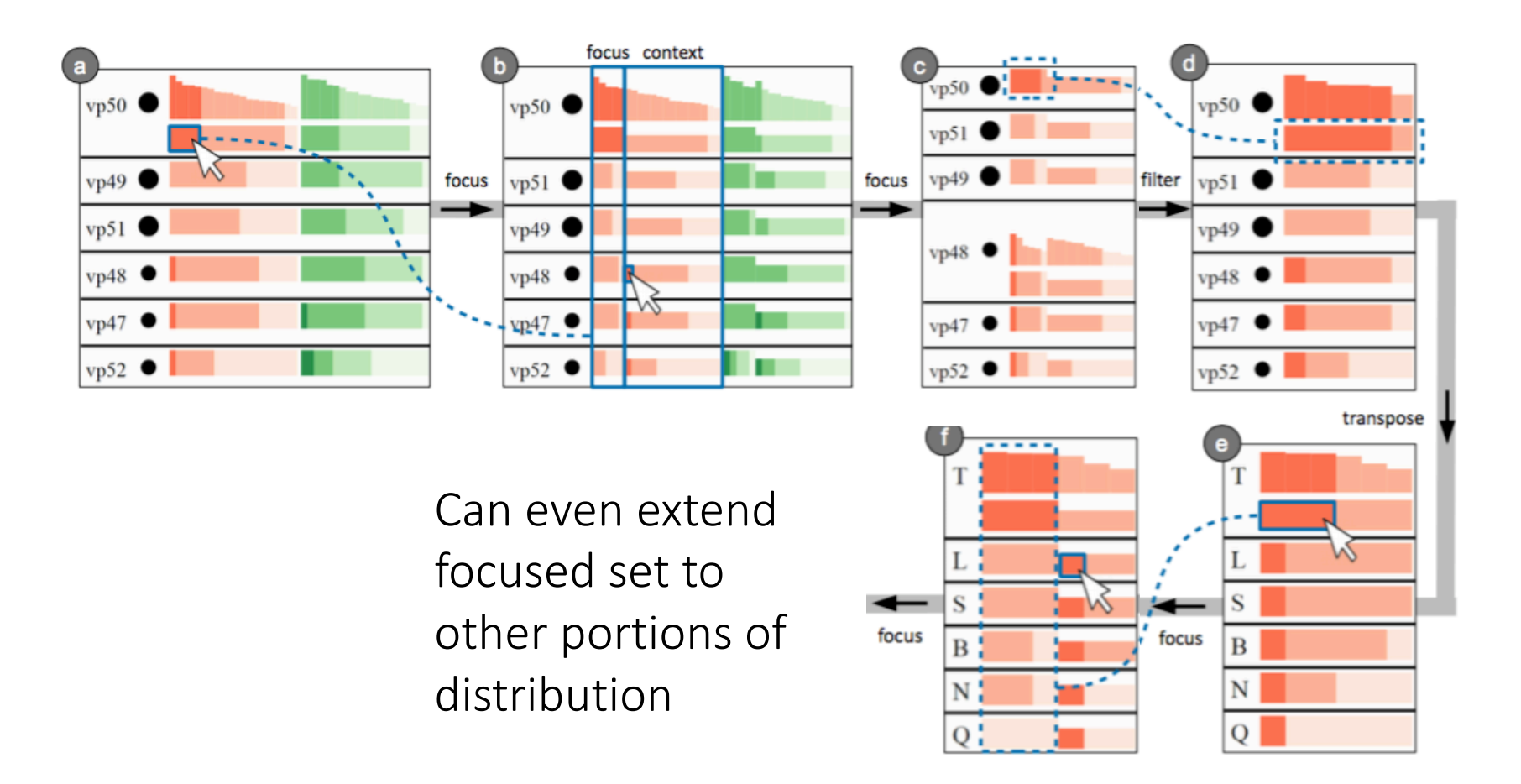

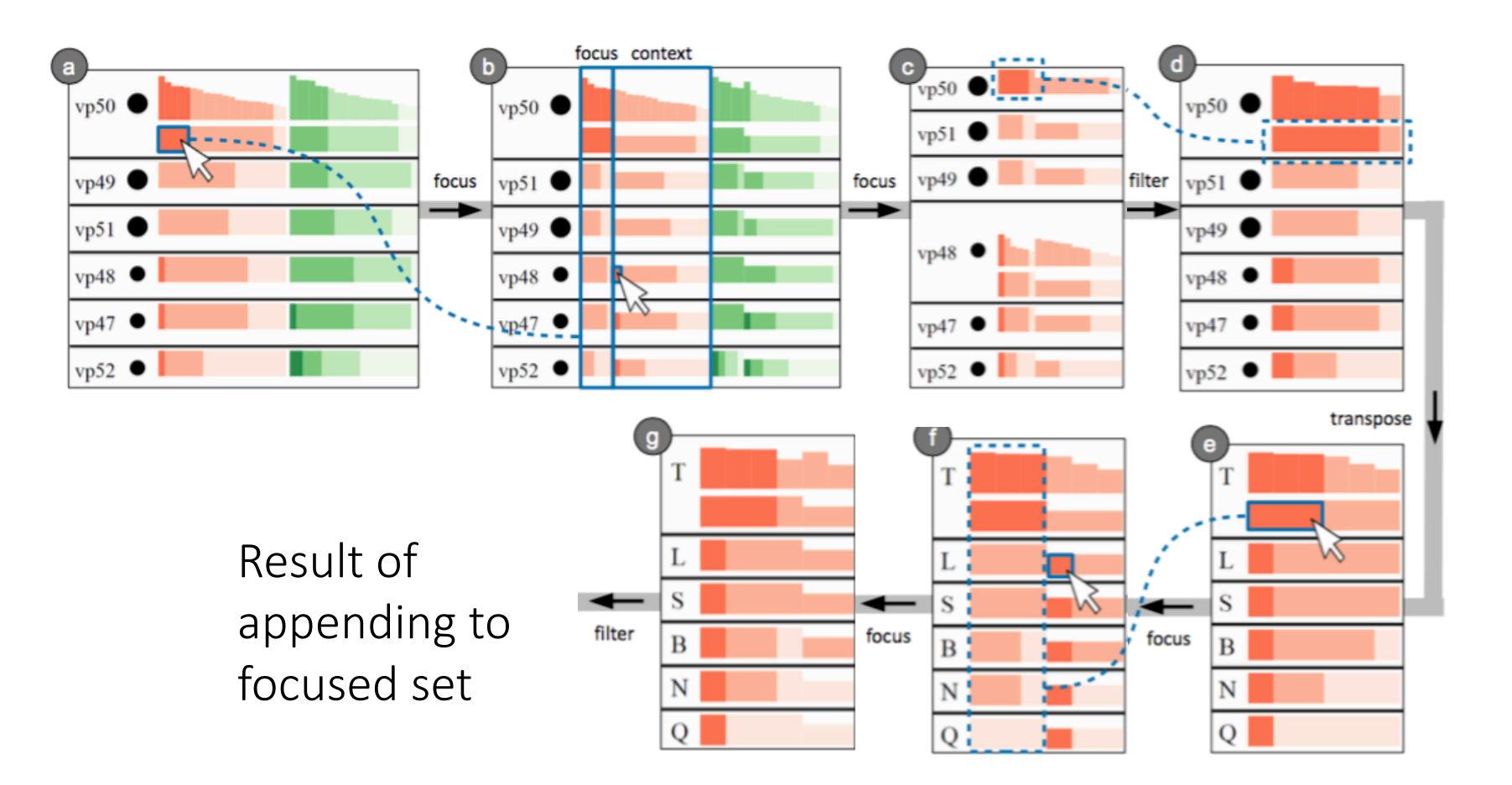

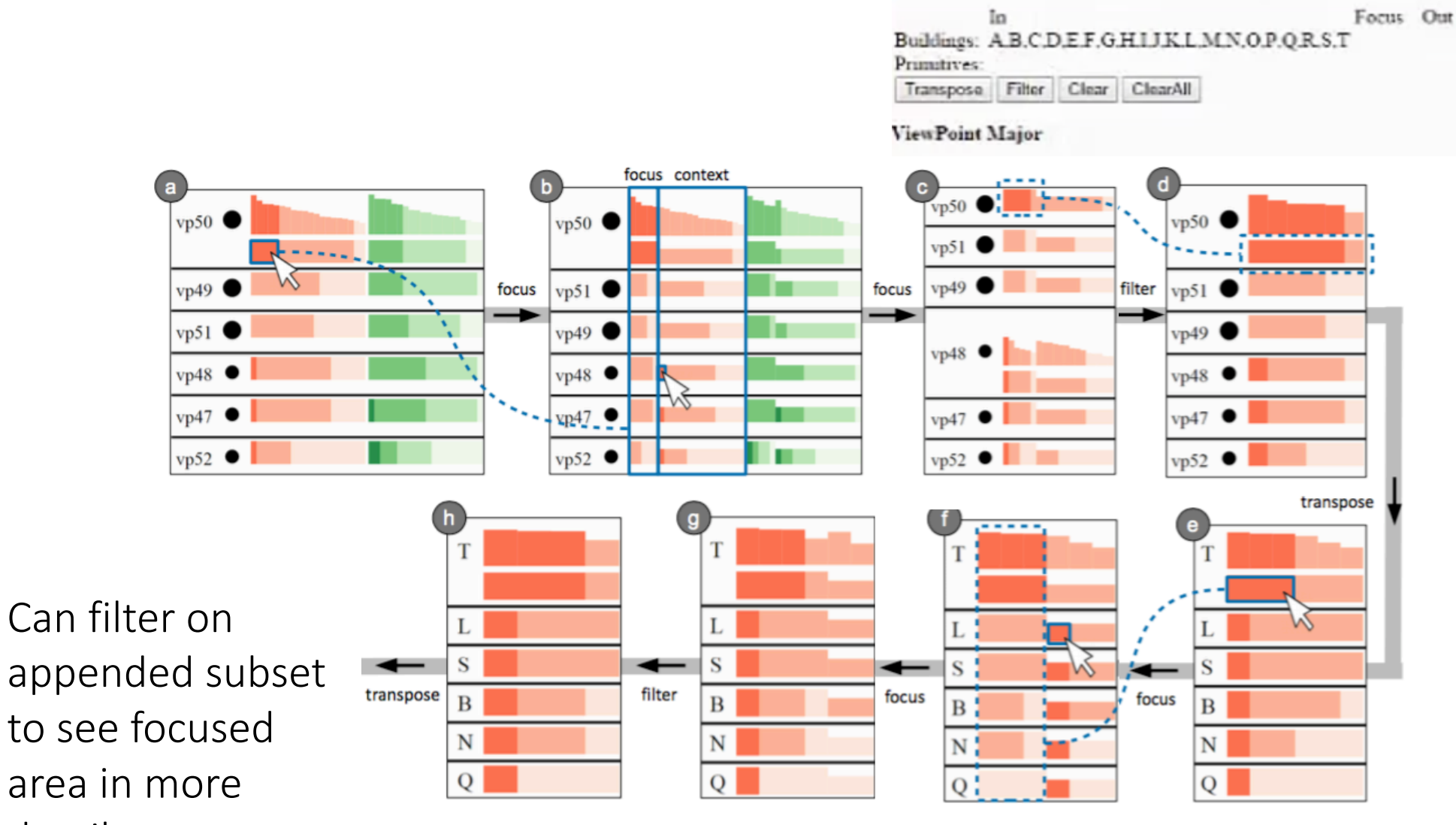

detail 

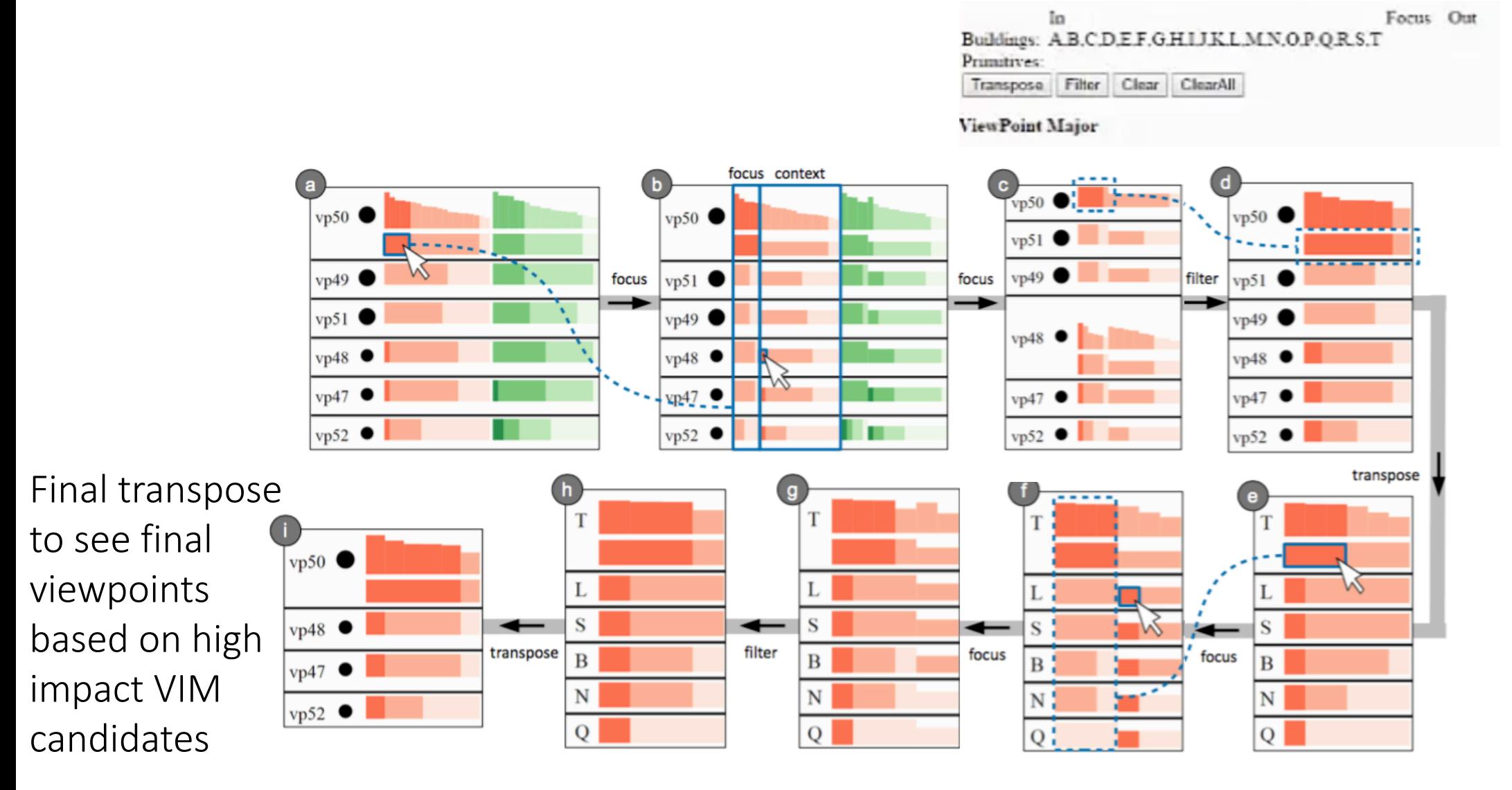

# System Overview – 3D Spatial View

- City model and associated landmarks, buildings, similar to GIS
- Candidate buildings denoted by repeating 10 colours
- Viewpoints shown as circular glyphs
	- Size denotes how many candidates are covered
	- VIM Majority denoted by VIM colour
	- Number denotes how many candidates are covered
- TRV Linked Highlighting
	- Only viewpoints expanded rows shown, other viewpoints are "context" (greyed out)
	- Highlighted candidate buildings rendered opaque and coloured -> compare spatial properties with other candidates visually

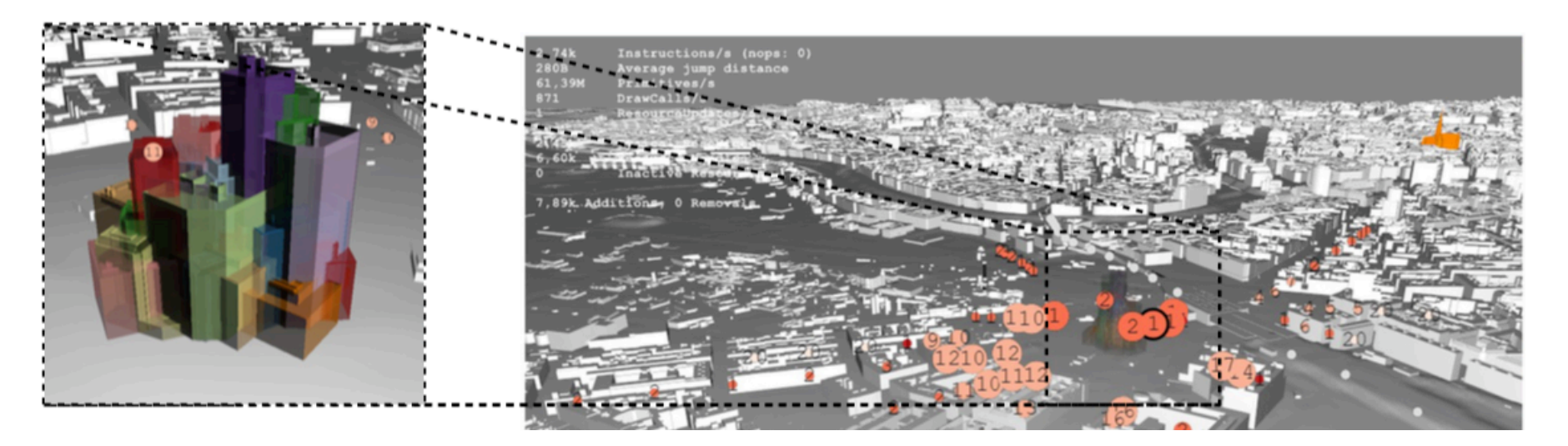

#### System Overview - Filmstrip

- Based on TRV loaded viewpoints/candidates
	- Show images of all candidates in one viewpoint (viewpoint major)
	- Show one candidate in all viewpoints (candidate major)
- Header in filmstrip box shows identifier of row from TRV
	- Name and value of VIM selected as well

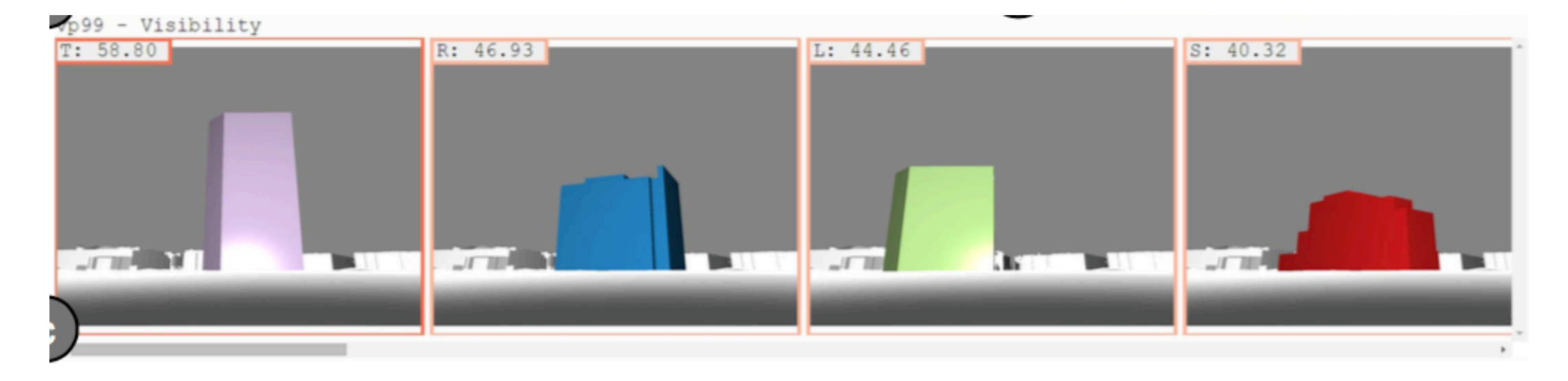

# Task Analysis Example

• Which candidates cover a landmark and how strong is the occlusion?

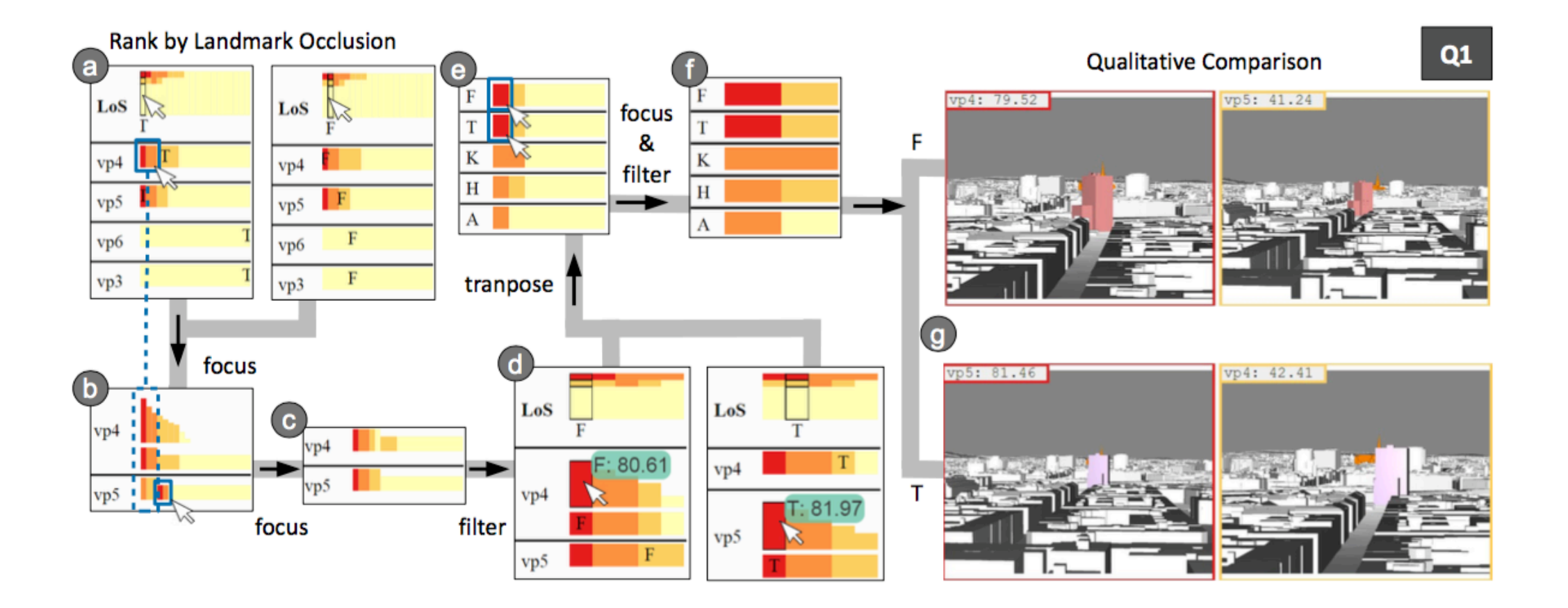

#### User Feedback

- During development, received feedback from 10 experts
	- VIM validation only with 1 expert
- Positive reactions
	- Could see benefits of large scale viewpoint evaluation for streets
	- Liked visual linking between spatial view and VIM values
	- Most popular VIM was landmark occlusion (Vienna)
- Would have liked
	- Attribute to indicate shape of a candidate

#### Known Limitations

- Openness metric not clear for most
	- Use depth to quantify volume of open space occluded by candidate
- Expand TRV to other "hard criteria" eg. Max height, min. floor space, office to apartment ratio, etc.
- VIM for shadow cast by candidate
- Movement profiles of a viewpoint eg. # people at a viewpoint passing through

#### Summary

- What: Data
	- Spatial locations of candidate buildings
	- VIM derived metrics
- How: Encode
	- Spatial 3D view -> 3D map
	- Non-spatial transposable rank view -> histograms, bar charts, stacked bar charts
- How: Reduce
	- Elide (bar height change) and filter option to chosen focus set
- Scale
	- 30 candidates tested
	- Viewpoints problematic -> suggested further filtering of viewpoints with low coverage to compensate
	- More than 4 VIM metrics could be possible

# My Take

- What it did well
	- Great willingness to carry over domain techniques for familiarity with target users
	- Liked how they quantified aesthetic information for easier comparison, ranking, and filtering
	- Good use of linking between views to understand a candidate/viewpoint in terms of a VIM
- Improvements
	- Gallery view for filmstrip instead of horizontal strip area (visually compare viewpoints more at once)
	- "History" feature since filtering will eliminate previous steps, may have to go back?
	- Stronger VIM metric definitions -> get more experts
	- Ability to define viewpoint coverage criteria or other VIM metrics further (might be different and context dependent)
	- Figures not always clear, especially filter/transpose ... had to consult video to realize

# Thanks for watching!

- Title images
	- http://www.wrirosscities.org/news/three-lessons-negotiating-urban-planning-process-embarq%E2%80%99s-city-building-exercise
	- http://archinect.com/dariomatteini/project/m-arch-in-projecting-and-urban-planning-dublin-docklands-new-masterplan
- Domain Practice images
	- http://dunster.ca/services/land-use-planning-services/examples-past-projects/
	- http://udv.lab.uic.edu/education/managingphotos/types.htm
	- http://www.world-architects.com/architektur-news/insight/On Architectural Models 2247
	- http://www.siliconoutsourcing.net/cad-design-drafting/architecture-rendering.html
- Related Work images
	- https://docs.unity3d.com/460/Documentation/Manual/OcclusionCulling.html
	- http://www.nationalgeographic.org/encyclopedia/geographic-information-system-gis/
	- P. van der Corput and J. J. van Wijk, "ICLIC: Interactive categorization of large image collections," 2016 IEEE Pacific Visualization Symposium (PacificVis), Taipei, 2016, pp. 152-159. doi: 10.1109/PACIFICVIS.2016.7465263 URL: http://ieeexplore.ieee.org/stamp/stamp.jsp?tp=&arnumber=7465263&isnumber=7465233
- Remaining images are from main paper